# **Программное обеспечение НКУ управления лифтов различного назначения**

# **Версия 4.3.1**

**Руководство пользователя**

### *Сервисные возможности ПО*

#### Просмотр номера верхней посадочной площадки

а) Перевести лифт в режим "УМП";

б) При нахождении кабины в зоне точной остановки нажать кнопку ТО в шкафу управления и, удерживая ее в нажатом положении, считать с двух правых индикаторов дисплея контроллера текущее значение номера верхней посадочной площадки.

Информация на дисплее: "**–***ПП*", где *ПП* — номер посадочной площадки, например "**–17**".

Просмотр информации о "текущей" аварии

Для просмотра текущей аварии необходимо считать с двух правых индикаторов дисплея контроллера мигающее значение номера аварии (во всех режимах, кроме "Авария" и "Контроль"), либо перевести лифт в режим "Авария", а затем считать с двух правых индикаторов дисплея контроллера текущее значение номера аварии.

Во всех режимах, кроме "Авария" и "Контроль", стандартное значение двух правых индикаторов будет видно 1 секунду, затем 1 секунду будет видно значение номера аварии и т.д.. Во время индикации номера аварии символ текущего режима (см. таблицу 0) на самом левом индикаторе аналогично будет заменяться на символ «**а**».

Просмотр информации о "предыдущей"<sup>[1](#page-1-0)</sup> аварии

а) Перевести лифт в режим "Авария";

б) Нажать кнопку ТО в шкафу управления и, удерживая ее в нажатом положении (на время не более 3 с) считать с двух правых индикаторов дисплея контроллера код аварии, а с крайнего левого индикатора — код состояния лифта, в котором произошла авария.

Информация на дисплее: "*САА*", где *С* — символ кода состояния (см. таблицу 1), *АА* — код аварии, например "**О57**"

<span id="page-1-0"></span><sup>&</sup>lt;sup>1</sup> Под предыдущей аварией в данном документе понимается авария, из-за которой лифт был автоматически выведен из нормального цикла работы в режимах «Нормальная работа» и «Погрузка».

Документ: J:\Галина\Документы\Текущие документы\PDF-файлы\UG431.doc, 17.03.2008,редакция: 1 ОАО Электропривод. НПЦ-47, группа разработки ПО

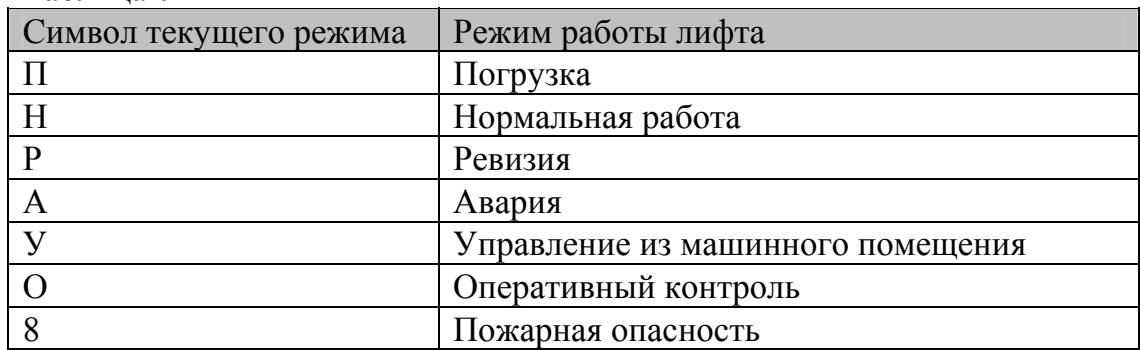

#### Таблица 0

#### Таблица 1

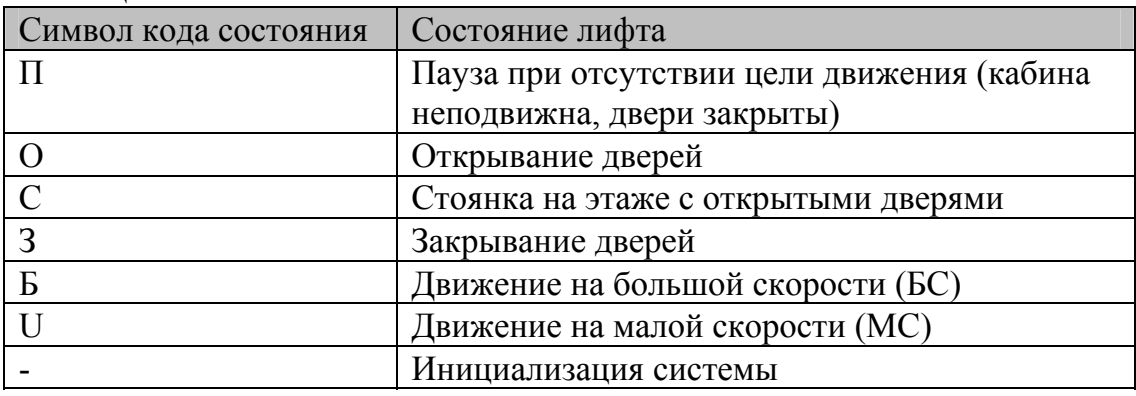

# Просмотр служебной информации при старте контроллера

1. Перезапустить контроллер (переключить напряжение питания).

2. Последовательно считать информационные сообщения с дисплея контроллера:

#### Таблица 2

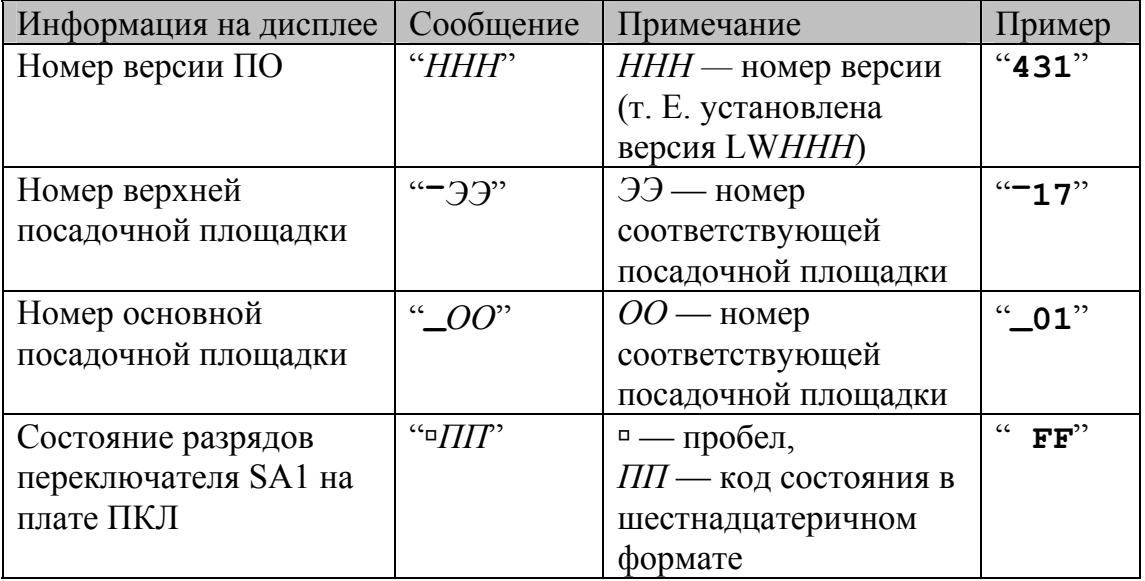

## Вывод дополнительной информации на указатели

В случаях, когда лифт не находится ни в одном из служебных режимов работы, но не обслуживает вызова с этажей, изменяется вид индикации на его указателях местоположения (табло, расположенных на основном посадочном этаже и в кабине лифта).

Таблица 3

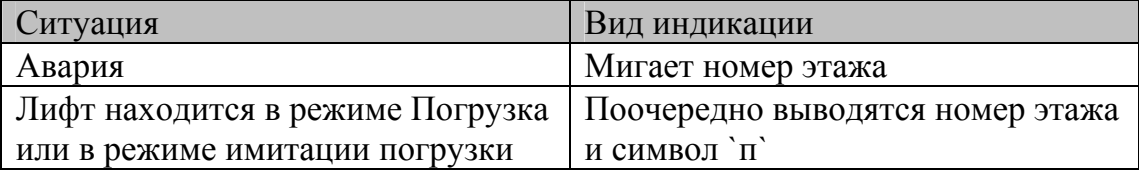

## *Установка параметров*

Для установки параметров используется 8-ми разрядный переключатель SA1 на плате контроллера<sup>[2](#page-4-0)</sup>:

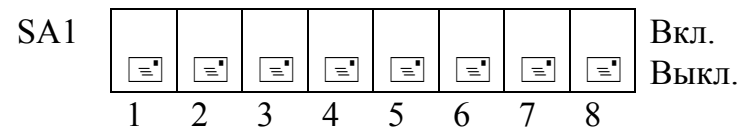

Значения параметров в зависимости от положения разрядов (движков) переключателя SA1 приведены в табл. 4-10.

### Таблица 4

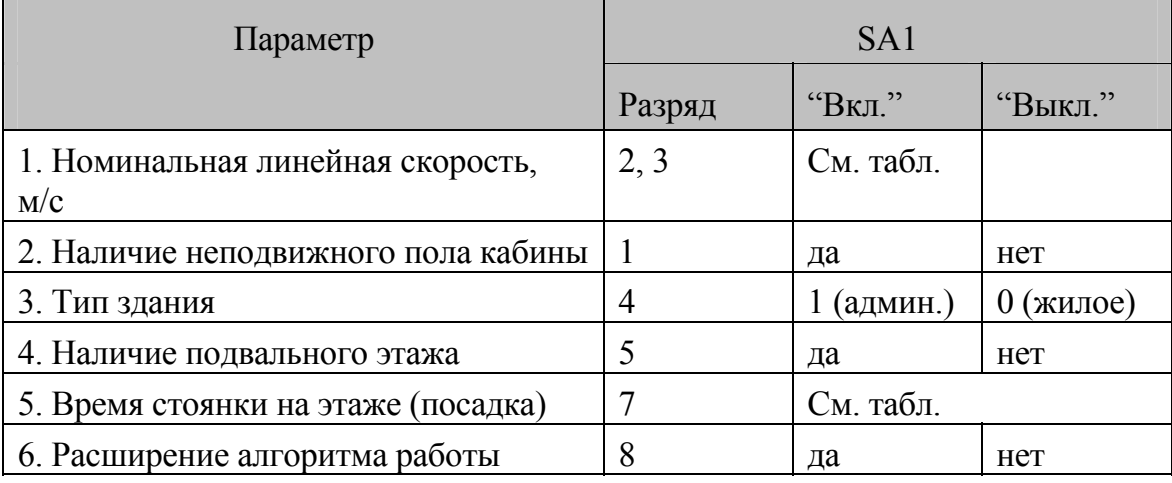

Таблица 5

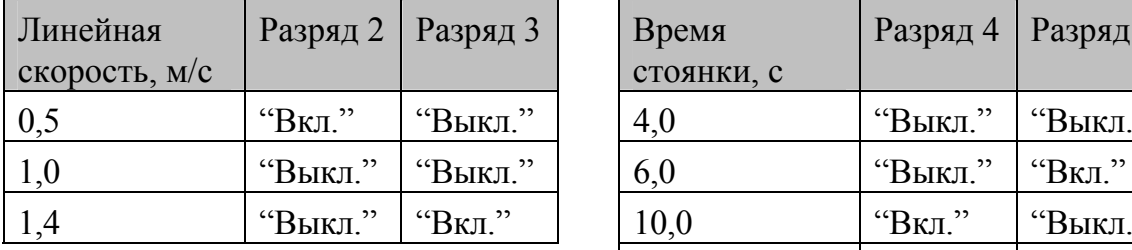

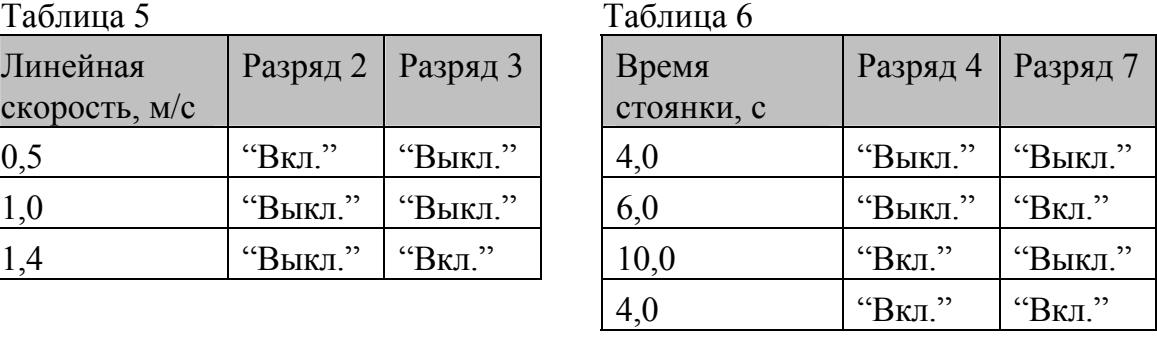

# <span id="page-4-0"></span><sup>2</sup> Плата контроллера лифта ПКЛ17НР ЕИЛА.687255.008

## Параметр 1. Номинальная линейная скорость

Параметр определяет время срабатывания защит по блокировкам основного привода на малой и большой скоростях и момент начала замедления при движении на большой скорости. Значения времени срабатывания для каждой из указанных защит в зависимости от значения данного параметра приведены в таблице 7.

Таблица 7

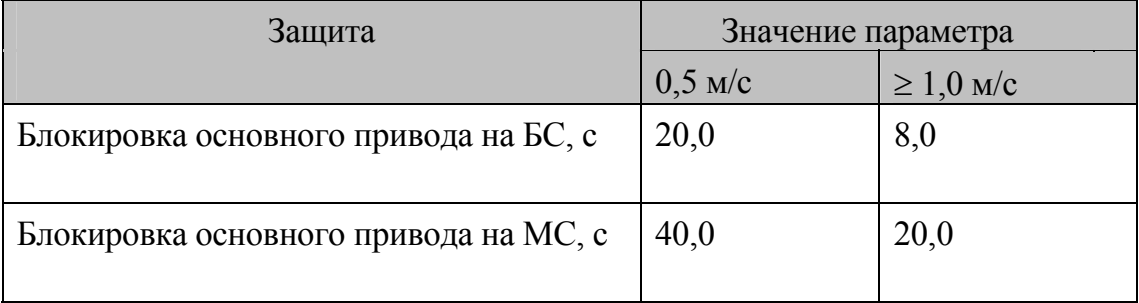

При задании скорости движения 1,4 м/с переход на малую скорость производится относительно первого шунта замедления по ходу движения после срабатывания выключателя точной остановки. В противном случае замедление начинается относительно второго шунта.

## Параметр 2. Наличие неподвижного пола кабины

 При установке значения "да" данного параметра длительность однократного включения режима имитации погрузки после удерживания кнопки "Двери" сокращается с 10 мин. до 3 мин.

# Параметр 3. Тип здания

Параметр определяет некоторые особенности алгоритма работы лифта в режиме "Нормальная работа".

Таблица 8

 $\overline{a}$ 

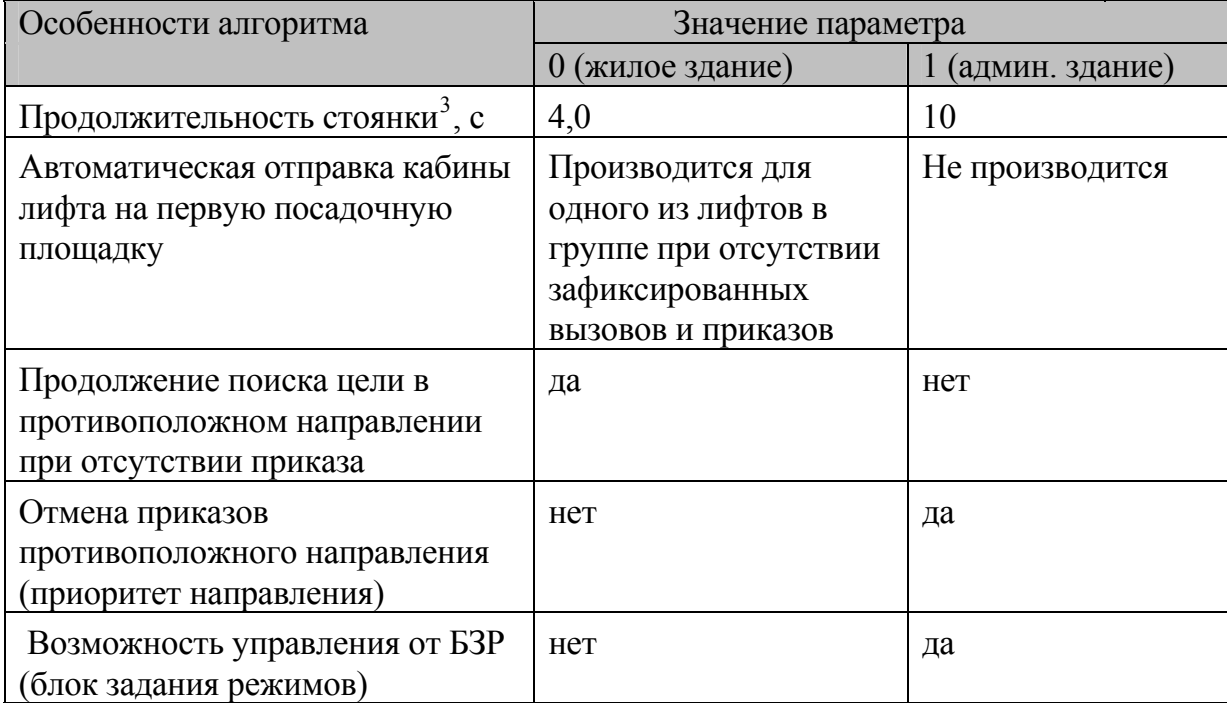

<span id="page-6-0"></span> $3$  Временной интервал между моментом полного открытия дверей на посадочной площадке и началом закрывания дверей после посадки и высадки пассажиров. См. также Параметр 6.

Документ: J:\Галина\Документы\Текущие документы\PDF-файлы\UG431.doc, 17.03.2008,редакция: 1 ОАО Электропривод. НПЦ-47, группа разработки ПО

## Параметр 4. Наличие подвального этажа

Данный параметр задает номер посадочной площадки для основного посадочного этажа и позволяет корректно отображать местоположение кабины (номер этажа) на лифтовых указателях. Номер этажа для каждой посадочной площадки в зависимости от значения данного параметра указан в таблице 9.

Таблица 9

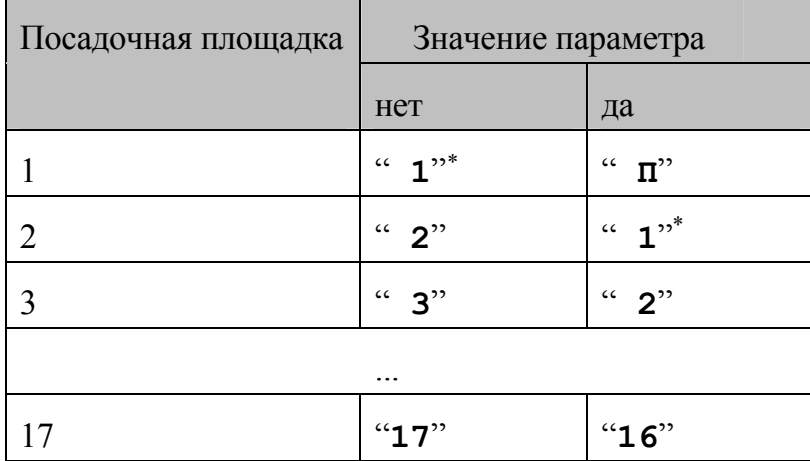

### Параметр 5. Время стоянки на этаже

Данный параметр используется совместно с параметром 3 и задает длительность посадки при стоянке на этаже (см. также раздел "Основные временные константы" и поясняющую таблицу в начале данного раздела).

## Параметр 6. Расширение алгоритма работы

При необходимости организации работы лифта с учетом поддержки таких дополнительных возможностей, как "больничный" алгоритм работы , кроме монтажа соответствующих аппаратов требуется установить значение "да" для данного параметра. В противном случае следует установить значение "нет".

Данный параметр также разрешает или запрещает перевод лифта в режим перевозки пожарных подразделений специальным ключом в посту приказов в кабине лифта. В больничном варианте работы запрещен режим перевозки пожарных подразделений

<span id="page-7-0"></span><sup>∗</sup> — Основной посадочный этаж

Документ: J:\Галина\Документы\Текущие документы\PDF-файлы\UG431.doc, 17.03.2008,редакция: 1 ОАО Электропривод. НПЦ-47, группа разработки ПО

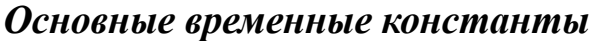

Таблица 10

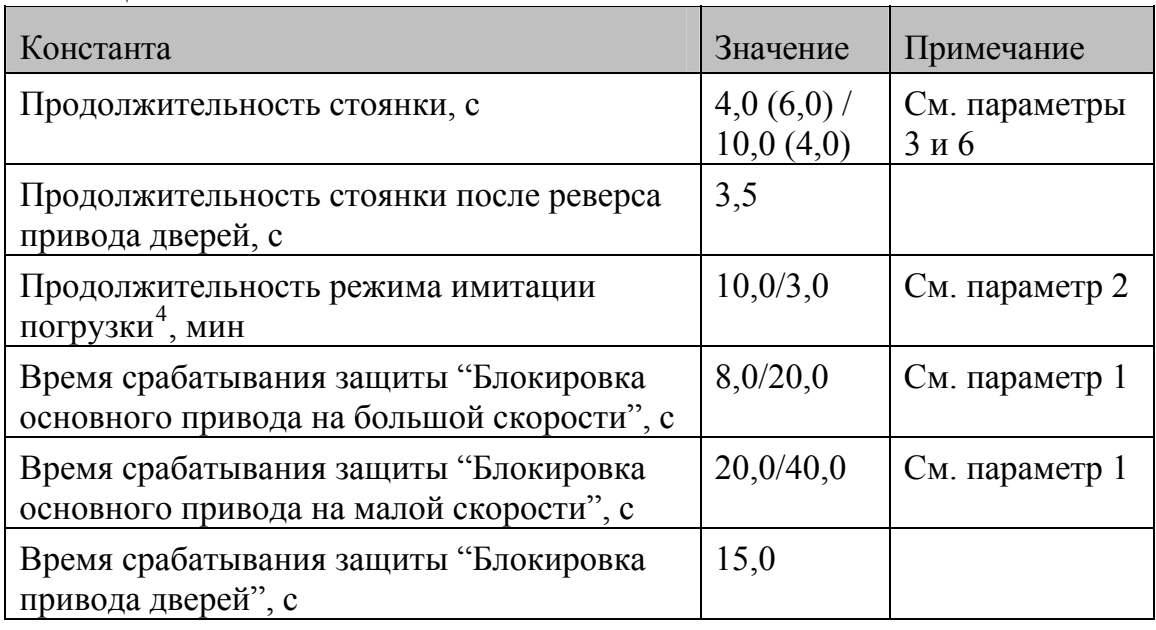

<span id="page-8-0"></span><sup>4</sup> При удерживании пассажиром кнопки <- || → ("Двери") более 3 с.

## *Коды аварийных ситуаций*

Программное обеспечение позволяет осуществлять контроль исправности оборудования и индикацию возникшей аварийной ситуации. Для ряда случаев предусматривается попытка автоматического устранения причины, вызвавшей аварийную ситуацию, с последующим продолжением работы лифта в заданном режиме без вмешательства оператора.

Коды аварийных ситуаций приведены в таблице 11.

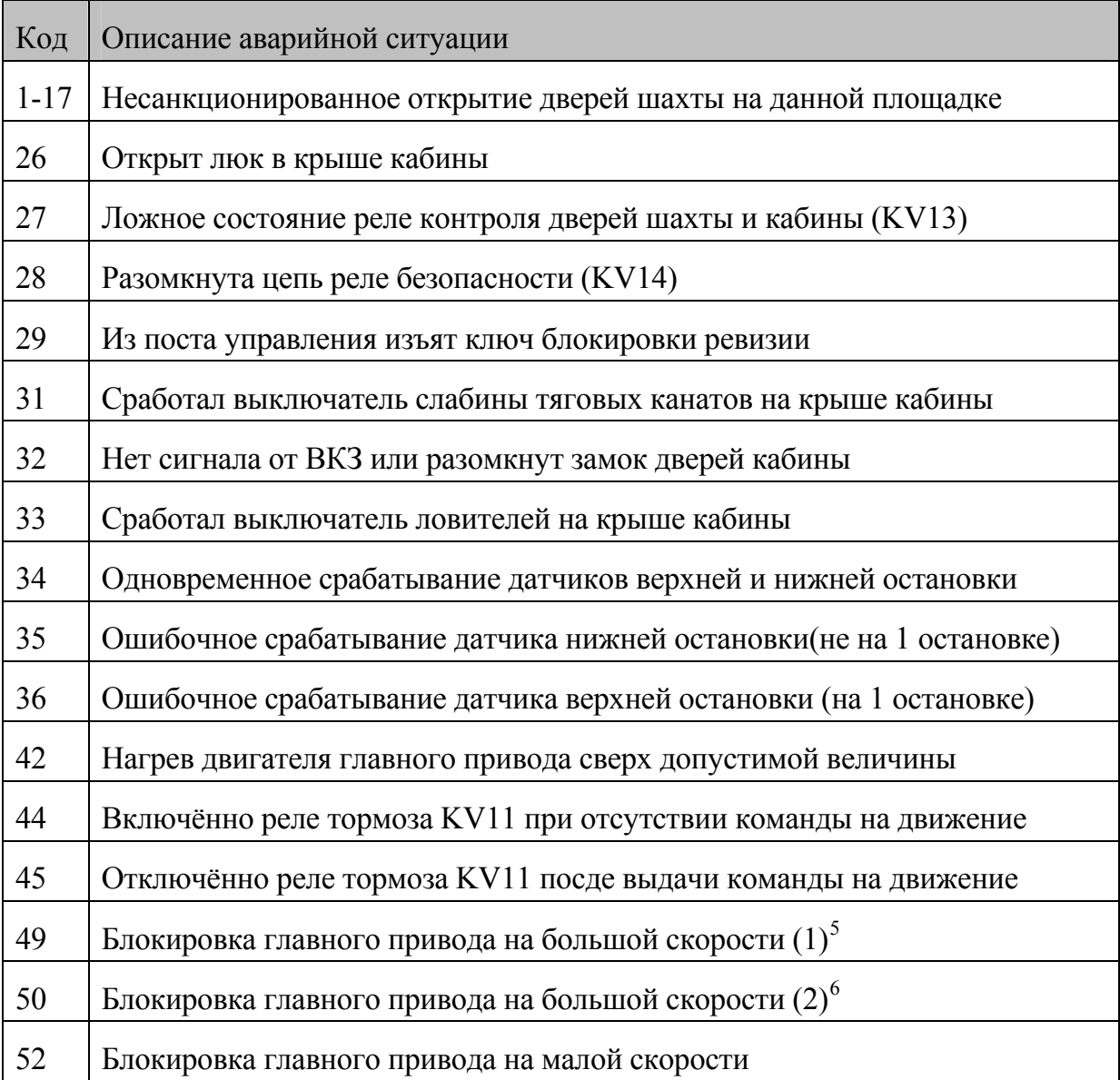

#### Таблица 11

<span id="page-9-0"></span><sup>5</sup> Неисправность (не размыкается) ДЗ

<span id="page-9-1"></span><sup>6</sup> Неисправность (не размыкается) ДТО

\_<br>Документ: J:\Галина\Документы\Текущие документы\PDF-файлы\UG431.doc, 17.03.2008,редакция: 1 ОАО Электропривод. НПЦ-47, группа разработки ПО

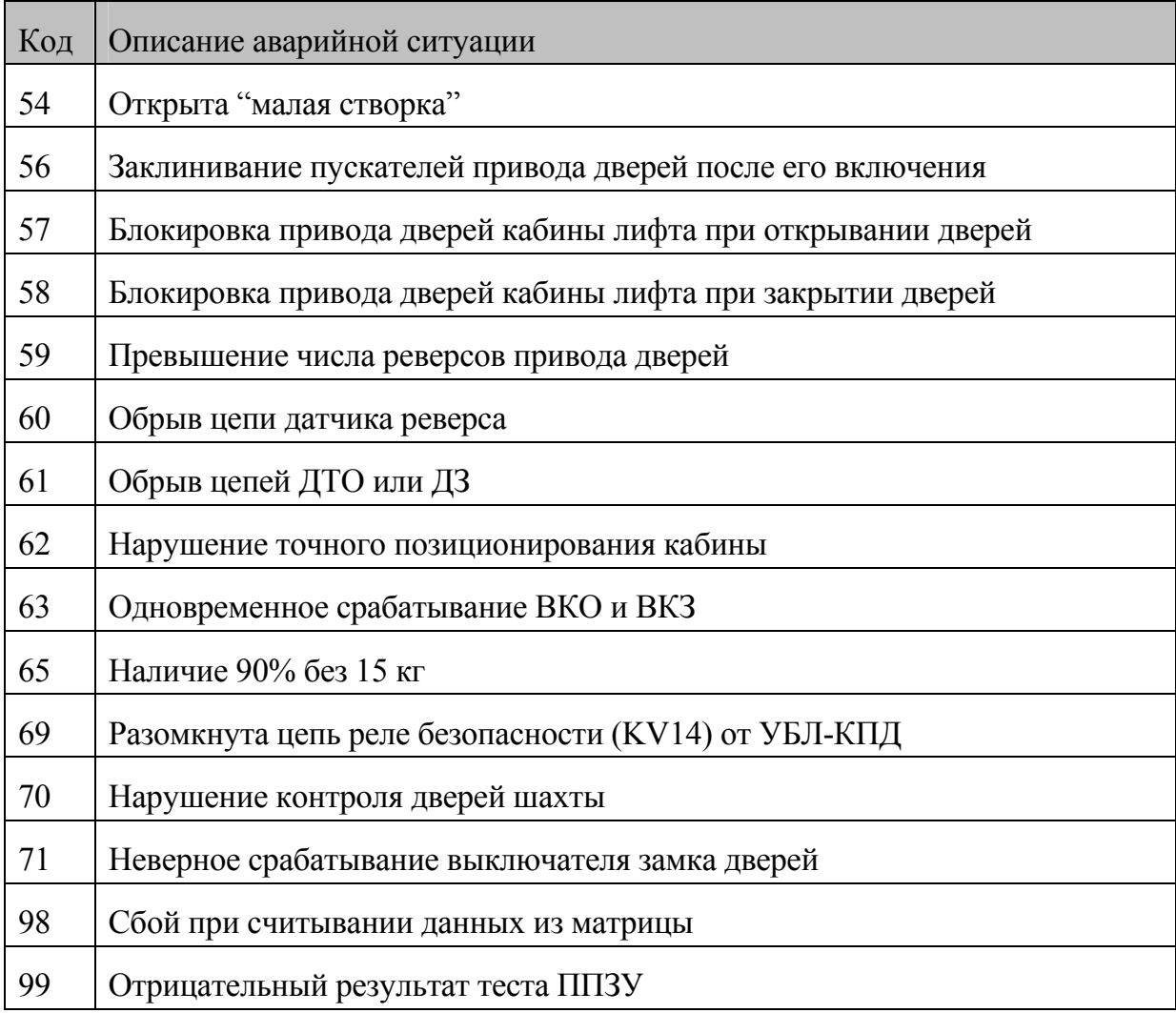

# *Режим «КОНТРОЛЬ»*

### Соглашения, принятые в данном документе

Для сокращенного обозначения кнопок в шкафу управления используются следующие обозначения:

**ТО** — кнопка "Точная остановка";

**ВНИЗ —** кнопка "Вниз";

**ВВЕРХ —** кнопка "Вверх".

Комбинация кнопок (одновременное нажатие на две кнопки) обозначается знаком `+`, например: **ТО+ВНИЗ**. Если кнопки **ВВЕРХ** или **ВНИЗ** не используются в комбинации с кнопкой **ТО**, то допускается как одиночное нажатие (однократное выполнение действия), так и нажатие кнопки с последующим ее удержанием (циклическое выполнение действия).

Сообщения, которые появляются на дисплее контроллера выделяются кавычками. Прописными буквами курсивом обозначаются конкретные знакоместа для вывода информации.

Инструкция работы в режиме «КОНТРОЛЬ»

1. Вход в режим «КОНТРОЛЬ»

Для входа в режим оперативного контроля установить в шкафу переключатель SA1 в положение АВАРИЯ, затем нажать **ТО** и удерживать кнопку в течение 3-4 с.

На дисплее контроллера появится надпись:

"*N* **O**",

где *N* — текущий номер станции в сети, **О** *—* режим оперативного контроля, например: "1 **O**"

- 1.1. **ТО**+**ВНИЗ** начало работы в режиме «КОНТРОЛЬ».
- 1.2. **ТО**+**ВВЕРХ** переход в режим АВАРИЯ.
- 1.3. Выход из режима «КОНТРОЛЬ» (а также из любой оперативной функции данного режима) происходит также и по переключению лифта в другой режим.

## 2. Работа в режиме «КОНТРОЛЬ»

На цифровых индикаторах платы появится надпись:

" *PP*", где *PP* — выбранная оперативная функция:

**ПР** — Просмотр истории аварий;

**ЗА** — Просмотр "залипших" кнопок приказов и вызовов;

2.1. **ТО** — Переход к выбору оперативной функции .

На цифровых индикаторах платы появится надпись:

"**[***PP*", где *PP* — оперативная функция, **[** — признак разрешения корректировки значения (в данном случае разрешения изменения оперативной функции).

Выбор осуществляется циклически.

- 2.1.1. **ВНИЗ** или **ВВЕРХ** выбор оперативной функции;
- 2.1.2. **ТО** установка выбранной функции и переход к п.2;
- 2.1.3. **ТО**+**ВВЕРХ —** переход к п.2 без изменения оперативной функции.
- 2.2. **ТО**+**ВНИЗ —** вызов выбранной оперативной функции.
- 2.3. **ТО**+**ВВЕРХ** переход к п.1

## 3. Оперативная функция "ПР": Просмотр истории аварий

История аварий содержит 20 последних аварий и хранится в оперативной памяти контроллера до отключения питания.

На цифровых индикаторах платы появится надпись:

"**а***NN*", где *NN* — код аварии, например "**а60**". Примечание: в случае отсутствия в списке аварий появится надпись "**а- -**" и произойдет автоматический переход к п.2.

3.1. **ТО** — переход к выбору кода аварии из списка.

На цифровых индикаторах платы появится надпись: "**[***NN*",

где *NN* — код аварии, **[** — признак разрешения корректировки значения (в данном случае разрешения изменения номера пункта в списке аварий).

Примечание: авария, записанная последней по времени, отмечается специальным символом **o**, например: "**o43**". Выбор осуществляется циклически.

3.1.1. **ВНИЗ** или **ВВЕРХ** — выбор пункта из списка;

3.1.2. **ТО** — выбор пункта в списке и переход к п.3;

3.1.3. **ТО**+**ВВЕРХ —** переход к п.3 без изменения пункта;

3.2. **ТО**+**ВНИЗ** — просмотр протокола аварии.

На цифровых индикаторах платы появится надпись:  $\mathscr{L} = NN$ ".

где *NN* — порядковый номер записи в истории аварий.

Просмотр производится циклически. Протокол одной аварии содержит 5 позиций:

- 1 порядковый номер записи в истории аварий;
- 2 состояние лифта в момент аварии;
- 3 этаж (при нескорректированном этаже записывается 0);
- 4 направление движения  $(0 \text{Her}, 1 \text{Bepx}, 2 \text{BHM3})$ ;
- 5 дополнительная информация.
- 3.2.1. **ВНИЗ** или **ВВЕРХ** просмотр информации об ошибке: "**=***NN*" — номер записи в истории аварий;

"**-** *N*" — символ , соответствующий состоянию лифта согласно табл. 1;

"**-***NN*" — этаж ("**---**" — нескорректированный этаж)

 $\dddot{\mathbf{r}}$  **N**" — направление движения (0 – нет, 1 – вверх, 2

```
– вниз):
```
"**-***NN*" — дополнительная информация:

1."**d***NN*" — номер посадочной площадки, на которой открыты двери шахты (для ошибок 1-17). В случае одновременного открытия дверей на нескольких этажах автоматически осуществляется перебор номеров всех посадочных площадок; 2.«**-***NN*» — номер состояния УБЛ-КПД согласно

таблице 12 (для аварии «А69»).

3."**Р***NN*" — номер неисправного RET (для аварии А98). В случае нескольких неисправных RET автоматически осуществляется перебор номеров всех RET;

4."**---**" — отсутствие дополнительной информации

3.2.2. **ТО**+**ВВЕРХ** — переход к п.3.

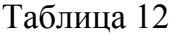

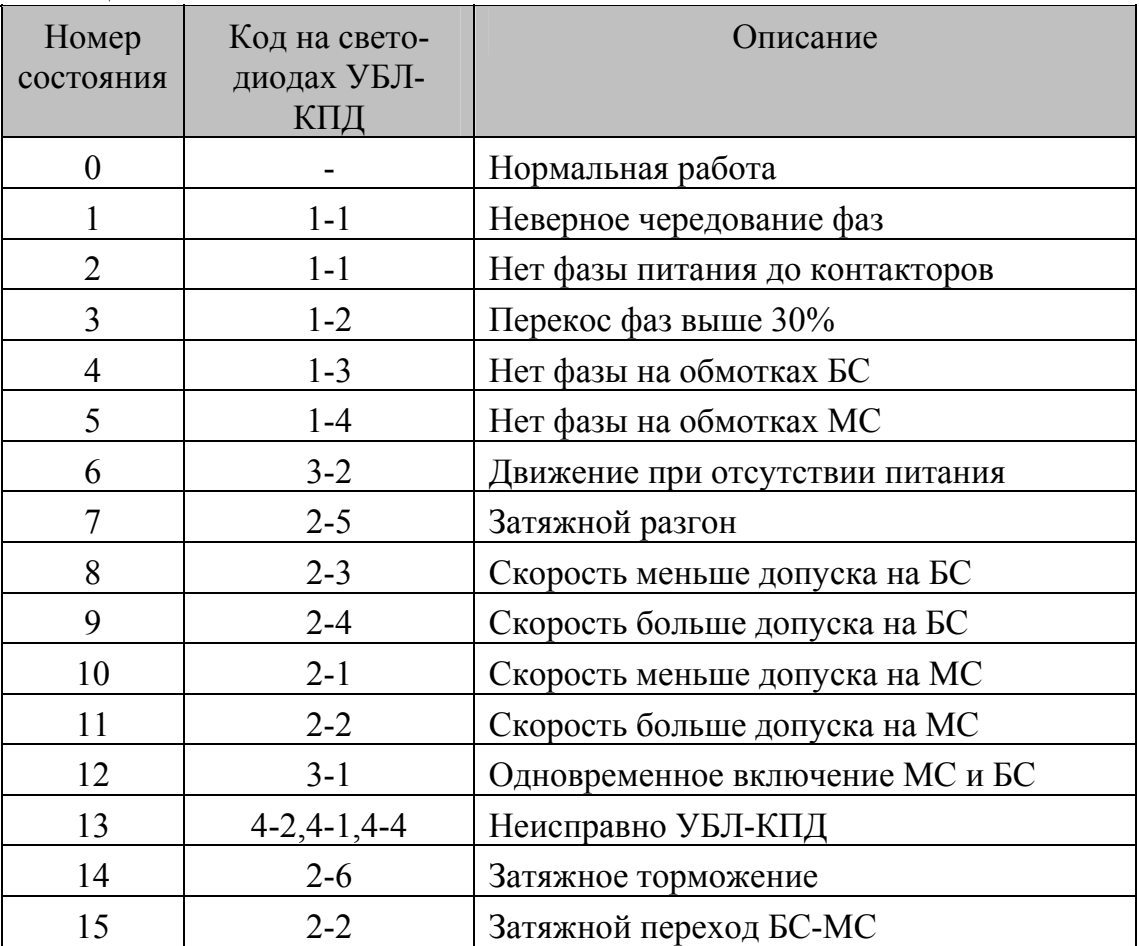

#### 3.3. **ТО**+**ВВЕРХ** — переход к пункту 2.

4. Оперативная функция "ЗА":

Просмотр информации о "залипших" кнопках приказов и вызовов.

После вызова данной функции автоматически осуществляется перебор номеров всех посадочных площадок для каждой группы кнопок:

"**п***NN*" — приказы;

"**п***NN*" — вызова вверх, "**u***NN*" — вызова вниз,

где *NN* номер посадочной площадки, где "залипла" кнопка (или `**--**` при отсутствии "залипших" кнопок в данной группе). После чего осуществляется переход к пункту 2.